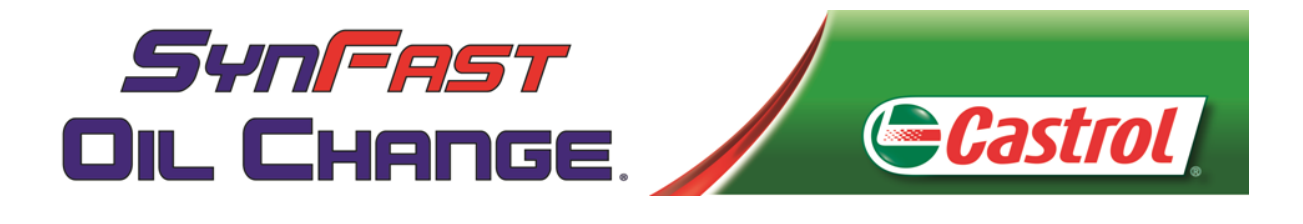

# SECTION 1: Fleet Manual Sales and SOP/Invoicing

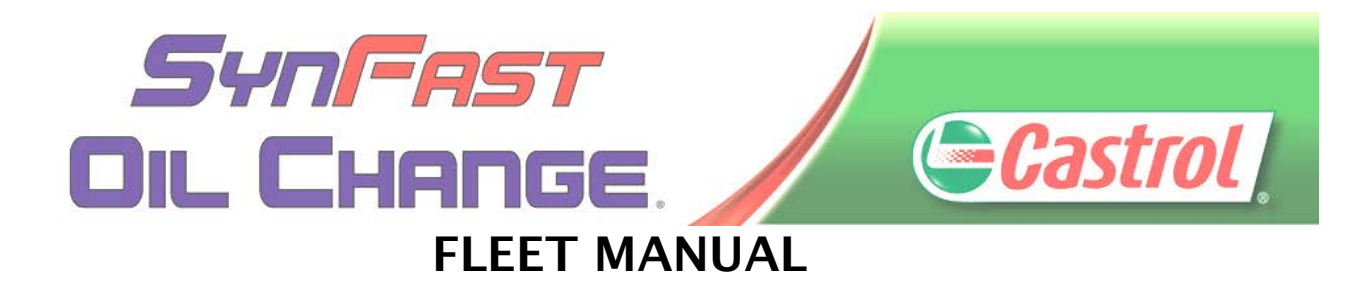

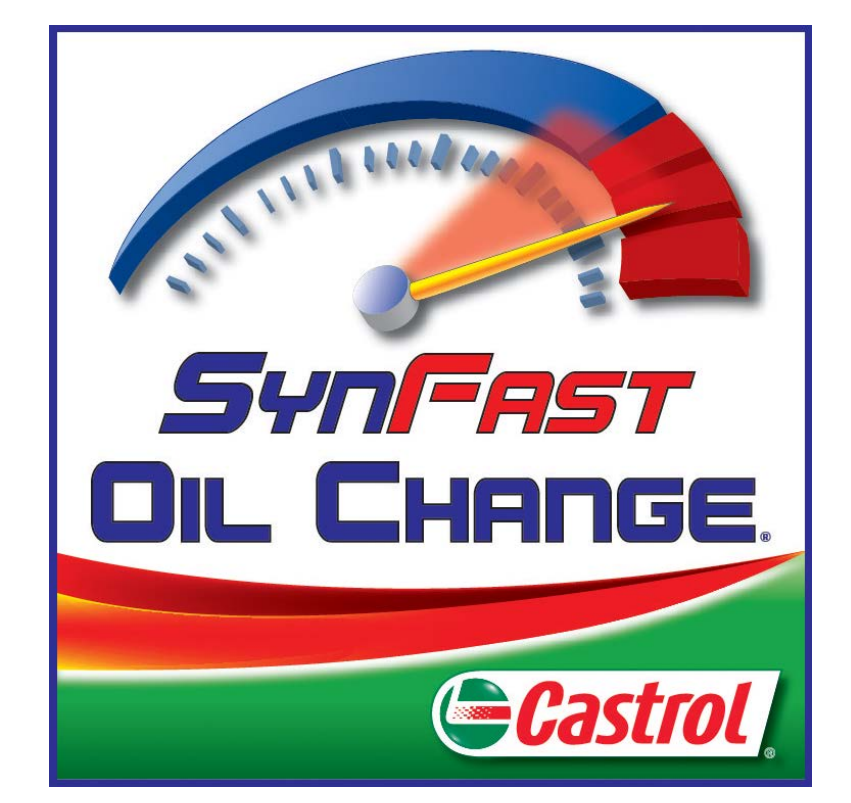

# SYNFAST OIL CHANGE FLEET OPERATIONS GUIDE

UPDATED: 12/29/17

Any information contained herein are official company records of SynFast Oil Change and are proprietary in nature to be used for internal use and distribution only. Proprietary information may not be disclosed to anyone without proper prior written authorization from the President. Violations of this or any policies and guidelines consistent with SynFast Company Handbook may be subject to dismissal or appropriate disciplinary action, including reimbursement for any loss to company from actions.

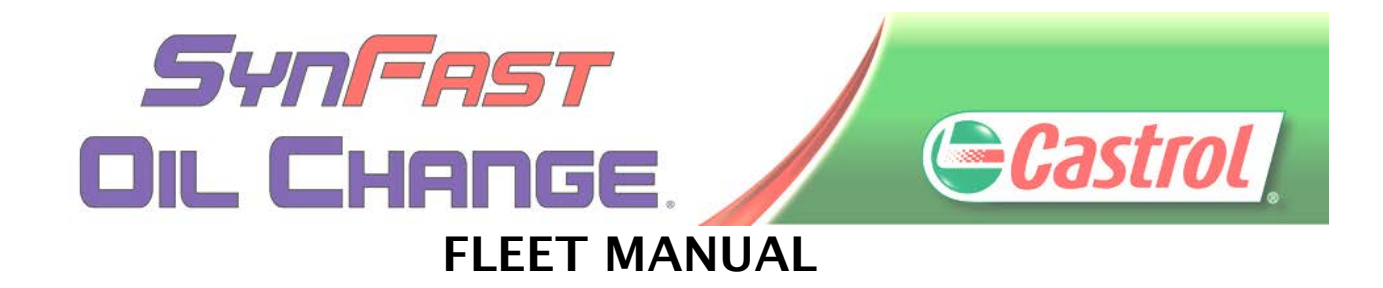

# **Table of Contents**

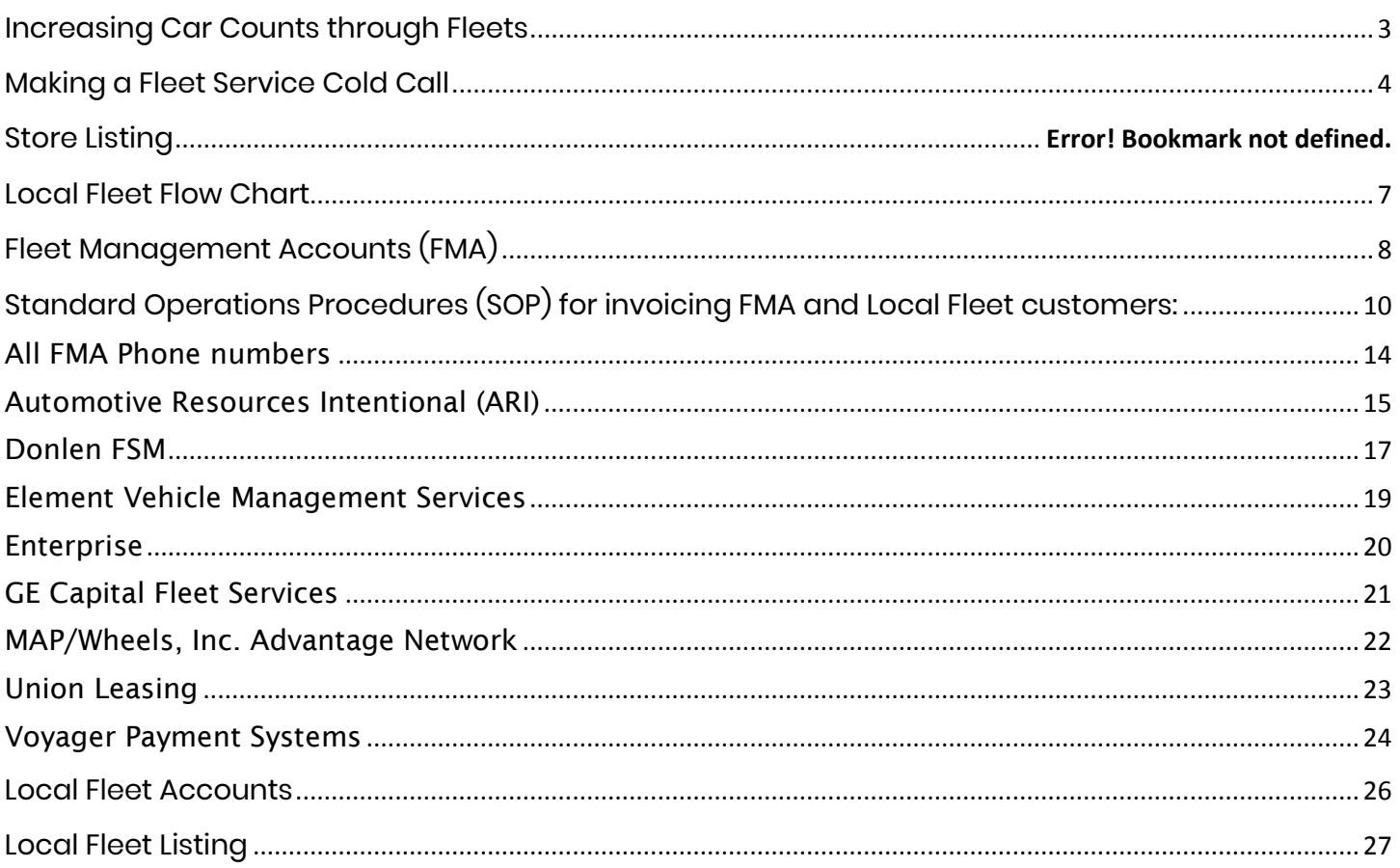

Any information contained herein are official company records of SynFast Oil Change and are proprietary in nature to be used for internal use and distribution only. Proprietary information may not be disclosed to anyone wi may be subject to dismissal or appropriate disciplinary action, including reimbursement for any loss to company from actions.

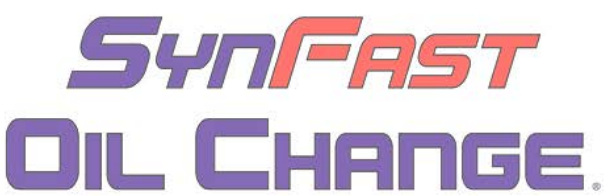

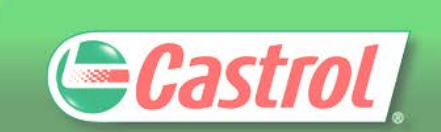

### FLEET MANUAL

# **Increasing Car Counts through Fleets**

<span id="page-3-0"></span>This manual has been developed for District Managers and Service Center Managers to increase their car count. SCMs should work with their CSAs and DMs to set up their Fleet Leadsheet and ensure all Associates are trained on how to invoice all Fleet Management Account (FMA) and Local Fleet customers.

Fleet (Company owned or leased) vehicles represent the potential for increased cars for your service center(s). Below are some guidelines for the Service Center Manager and District Manager to use in getting these vehicles to your service center(s).

- 1. Starts with good operations. Don't try and build fleet sales until you are confident you have good operations. Call Outs, Speed of Service, and Sense of Urgency are all non-negotiable and must be managed for every vehicle, every time. If Store Audit scores are below 90%, there are significant issues that need to be resolved prior to the DM and SCM working to bring in Fleet Services. Do not move forward with this program without Operations Manager and/or DM approval.
- 2. What businesses are within 2-3 mile radius of the service center? Work with your DM to drive the area looking for potential businesses. Pool Cleaning, Plumbing, electrical and contractor companies offer the best possibilities.
- 3. Do a web search using Yelp or Google to find businesses in your area. Start with the companies that have the largest ads. If businesses like supermarkets, convenience stores, and restaurants have free local ad magazines, look through it to identify which businesses advertise in your area.
- 4. Get involved in a local service organization.
- 5. Large or National companies in your area represent two potential benefits: Employee discounts and company vehicles. For these National headquarters companies, they may use one of our National Fleet Accounts such as Element, WEX etc. When you call these companies and ask for the Fleet Manager you are informing them that we can custom cater a Preventative Management (PM) service program specific to their fleet's needs.
- 6. DM visits to the stores must continually emphasize fleet sales and the SCM's must have weekly or monthly goals for signing up fleets, making fleet calls, or setting up employee discount programs.

Any information contained herein are official company records of SynFast Oil Change and are proprietary in nature to be used for internal use and distribution only. Proprietary information may not be disclosed to anyone without proper prior written authorization from the President. Violations of this or any policies and guidelines consistent with SynFast Company Handbook may be subject to dismissal or appropriate disciplinary action, including reimbursement for any loss to company from actions.

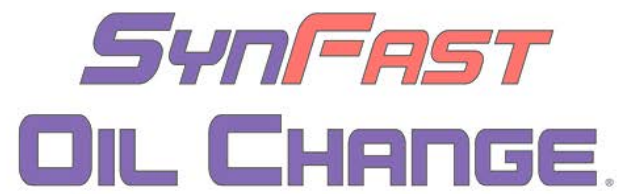

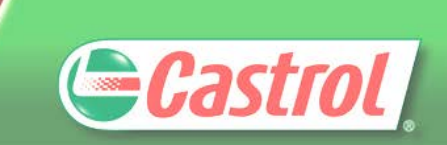

FI FFT MANUAL

# **Making a Fleet Service Cold Call**

<span id="page-4-0"></span>Have the following materials available when you make a "Cold Call" to a prospective fleet customer.

1. SynFast Fleet Lead Sheet Tracker

Ensure you have worked with your DM to complete the Fleet Lead Sheet. Your DM has received a spreadsheet with potential Fleets in your area. Fill in the "Company/Contact/Phone/ Email

- 2. Location List If the company has drivers that travel a lot, the driver can access any of our locations.
- 3. SynFast Local Fleet SOP

Understand the Local Fleet setup procedure. Your potential customers will have questions and you do not want to seem like you do not understand our SynFast Fleet Program. Confidence is key in sales, and knowledge builds confidence.

4. SynFast Fleet Application

Review the application to ensure what kind of information your potential fleet customers will have to provide.

5. SynFast Customize Application

This is what will set you apart from the competition. Use this tool to customize the expectations for your potential guest by effectively communication what services your store can perform and the price point to reflect the value.

6. Current Promotions

Mention any current promotions to incentivize the potential fleet customer to visit/sign up TODAY.

Many of the contacts that are provided on the Fleet Lead Sheet Tracker may be the CEO, President, or owner of the company. He or she may not be the person who makes these decisions, and the company may have a specified Fleet Manager or Operations Manager that you will need to speak to.

Otherwise, you will probably reach a receptionist when you call. Here is what you should say to them: **Good Morning (Afternoon). My name is** \_\_\_\_\_\_ **and I'm with Synfast Oil Change. We are a quick-lube, oil change company that has over 30 locations in Southern California and Arizona. I'm the Manager of our** \_\_\_\_\_\_ **location. Could you direct me to the person in your company who makes the decision about how they service your company's vehicles?** 

Most receptionists will give you that person's name and extension #. Make sure you write it down. When that person comes on the line greet them with**; "Good Morning (Afternoon) Mr. (Ms.)** \_\_\_\_\_\_. "

Any information contained herein are official company records of SynFast Oil Change and are proprietary in nature to be used for internal use and distribution only. Proprietary information may not be disclosed to anyone without proper prior written authorization from the President. Violations of this or any policies and guidelines consistent with SynFast Company Handbook may be subject to dismissal or appropriate disciplinary action, including reimbursement for any loss to company from actions.

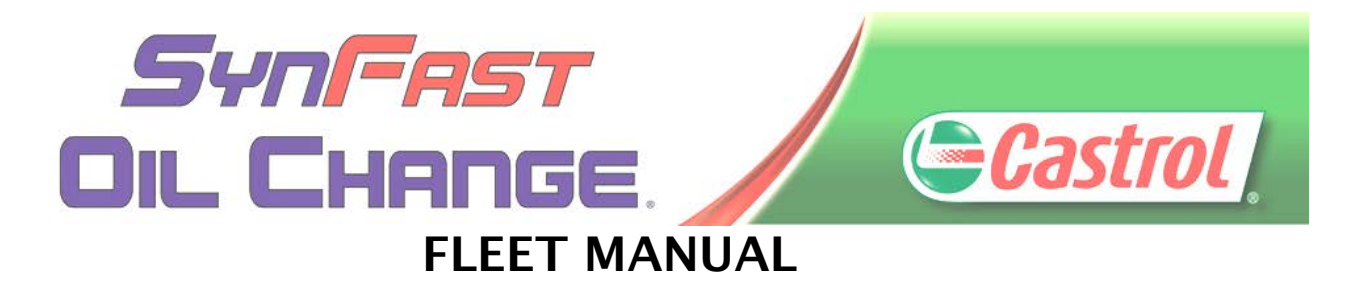

Then proceed through the same introduction you did at the beginning. You will then ask this person how they are currently servicing their company vehicles. If they tell you that they are servicing their vehicles inhouse, point out the advantages of using SynFast Oil Change: No down-time for their drivers. Convenient monthly billing statements via weekly direct billing, or popular payment systems like PHH, GE Capital, Devry or Donlen. If they have internal fleet maintenance mechanics, using Synfast for preventative maintenance will free up their mechanics to allow them more time to work on the major mechanical problems in their shop.

If the person tells you they are using another competitor talk about the following advantages Synfast can give them.

- **1. Over 30 convenient locations throughout Southern California and Arizona**
- **2. Open 7 days a week, including nights and weekends**
- **3. Competitive pricing**
- **4. Castrol lubricants with products No down-time (use this if they are using a "tire shop" or local garage)**
- **5. Oil Changes in about 15 minutes**
- **6. Convenient monthly billing and easy admin**
- **7. Online maintenance records available to access at any time**
- **8. Vehicle management through CarFax**
- **9. Castrol Roadside Assistance w/ 24 hour Emergency Roadside Assistance and Towing (up to 25 miles) for qualifying Castrol Full Synthetic Oil purchases**
- **10. Full range of services, including Smog and Brake Services (see Services List)**
- **11. 15% discount on all parts-services**

Then ask for an opportunity to meet with them so you can show them in more detail how the program can work for them. We will set up a Preventative Maintenance (PM) schedule (see form) so each vehicle can be tracked. All records are tied into Carfax, and they can use the app to manage their fleets. You may also invite them to your location for a special discount on their vehicle so they can see for themselves what a great job you can do for them.

The point of this call is to get an appointment not to sign them up at this time.

Once the call is done, make sure you take notes on the Fleet Leadsheet and on your planner and schedule a follow-up call to the customer based on how the conversation ended.

Any information contained herein are official company records of SynFast Oil Change and are proprietary in nature to be used for internal use and distribution only. Proprietary information may not be disclosed to anyone without proper prior written authorization from the President. Violations of this or any policies and guidelines consistent with SynFast Company Handbook may be subject to dismissal or appropriate disciplinary action, including reimbursement for any loss to company from actions.

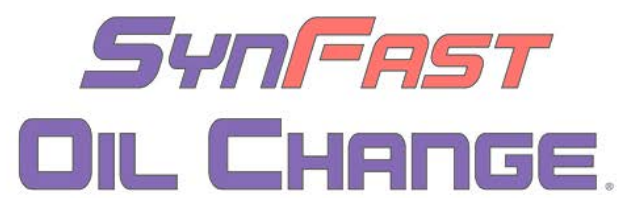

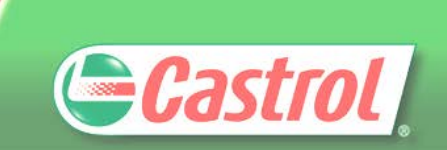

FLEET MANUAL **Store Locations List**

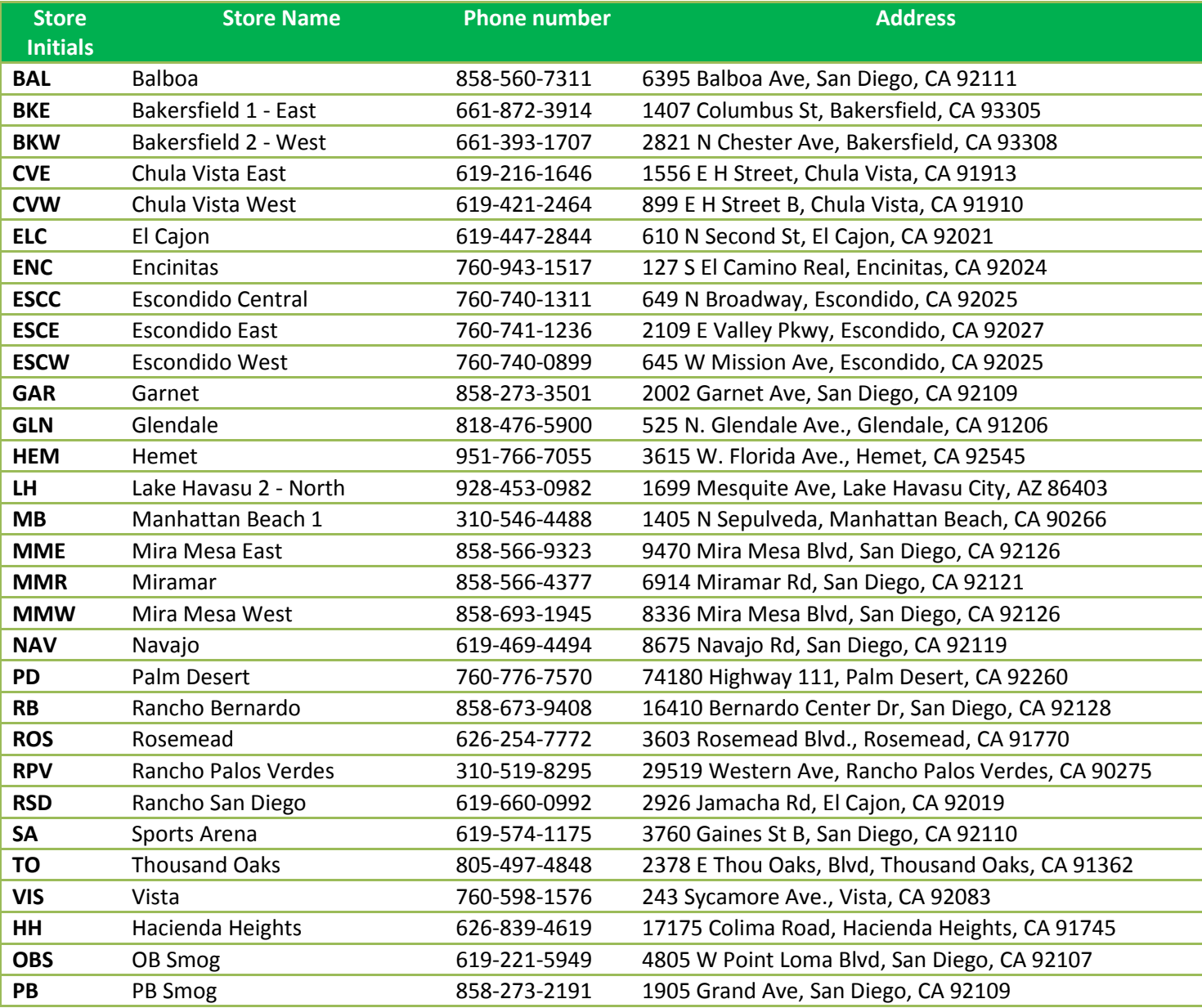

#### **Fast Brakes Locations do not sell Castrol Products but can service all FMA and Local Fleet Accounts**

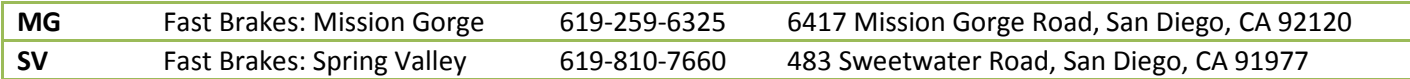

Any information contained herein are official company records of SynFast Oil Change and are proprietary in nature to be used for internal use and distribution only. Proprietary information may not be disclosed to anyone without proper prior written authorization from the President. Violations of this or any policies and guidelines consistent with SynFast Company Handbook may be subject to dismissal or appropriate disciplinary action, including reimbursement for any loss to company from actions.

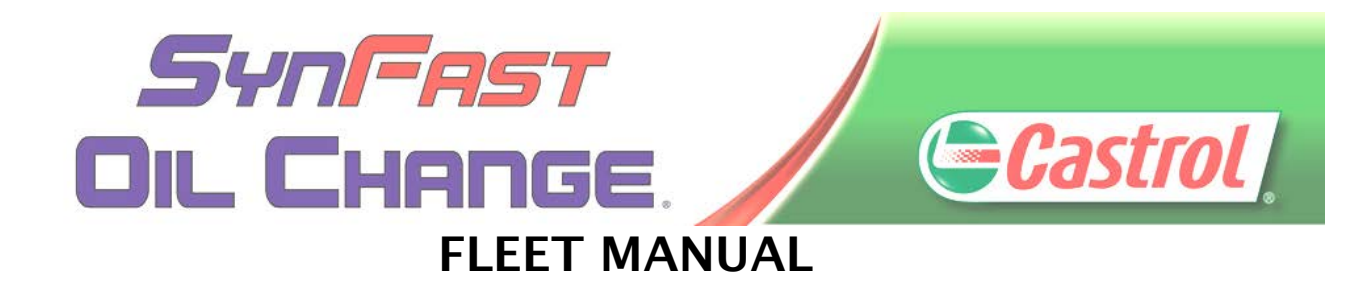

# **Local Fleet Flow Chart**

<span id="page-7-0"></span>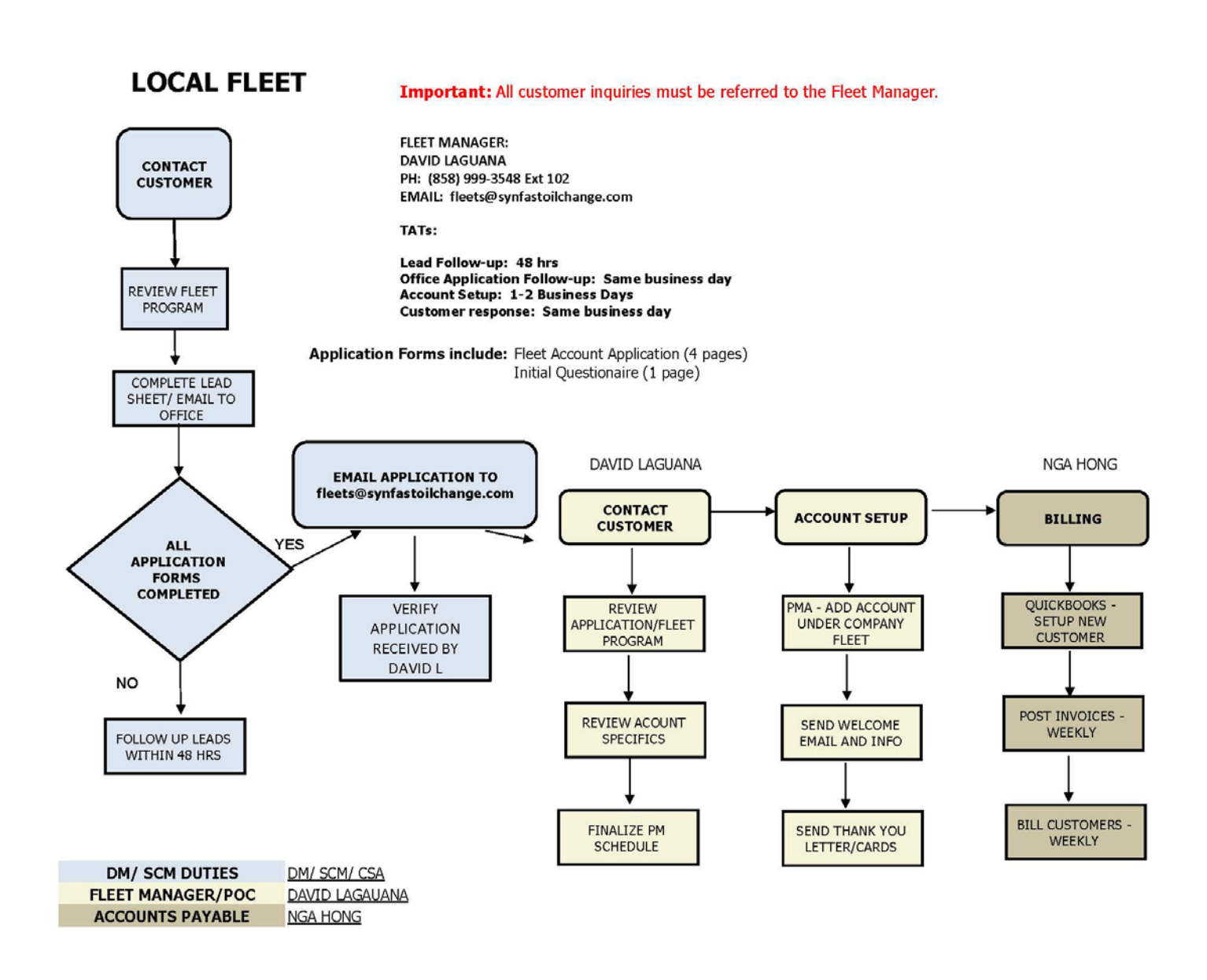

Any information contained herein are official company records of SynFast Oil Change and are proprietary in nature to be used for internal use and distribution only. Proprietary information may not be disclosed to anyone without proper prior written authorization from the President. Violations of this or any policies and guidelines consistent with SynFast Company Handbook may be subject to dismissal or appropriate disciplinary action, including reimbursement for any loss to company from actions.

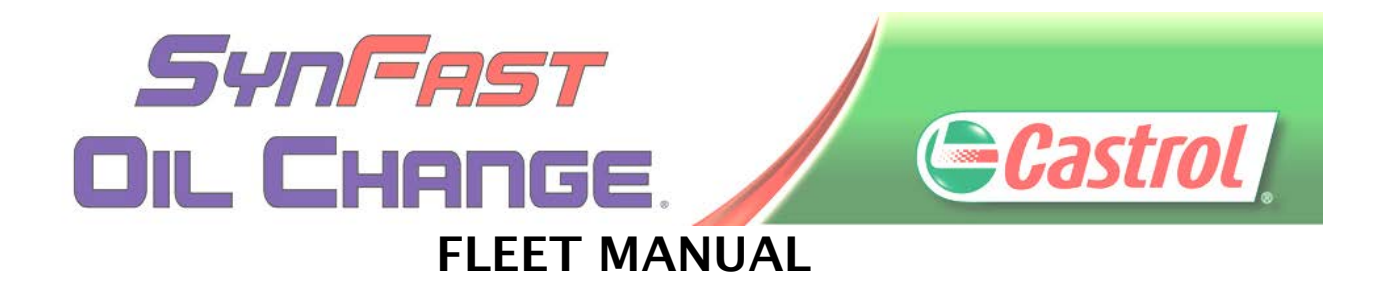

# <span id="page-8-0"></span>**Fleet Management Accounts (FMA)**

### **INSTRUCTIONS:**

There are two types of fleet customers: A Fleet Management Account (FMA) and a Local Fleet Account.

**Fleet Management Account (FMA):** A Fleet Management Account (formerly known as a "National Fleet Account") is a company that businesses can contract to help manage their vehicles. For example, a plumbing company (i.e. ACME Plumbing) may have ten vans they use for their business. ACME Plumbing may not have the resources to hire a full time mechanic or they may not want to deal with all of the administrative work for authorizing work and dealing directly with multiple repair facilities like SynFast Oil Change for each one of their vehicles. ACME Plumbing would then contract GE Capital Fleet Services to be their FMA company, and deal with only GE Capital; this would be easier than ACME having to deal directly with our company for oil changes and preventative services, and also have to deal with a tire company to service tires, a collision repair company to make glass or autobody repairs, etc.

All Fleet Management Account customer invoices require a **Purchase Order (PO) number** recorded on the estimate portion of the service invoice prior to any services being performed. Each individual FMA has differing restrictions on services, so it is critical the instructions listed under each fleet type is followed. Failure to acquire a PO number or a signature from the driver which results in a charge back (payment cannot be collected as normal) may result in disciplinary action.

All invoices must be processed through the POS (PM Attendant), according to the instructions listed for each Fleet Management Account, and a signature from the driver must be attained on the final invoice. The PO number should be entered in the PO# field of the WIP invoice screen on PM Attendant. See Addendum for details.

Note: in PM Attendant, when the driver and company information is required, the company name IS NOT the FMA. In the example used before, the company name would be ACME Plumbing, not GE Capital Fleet Services. Do not enter the FMA name when entering in the company name; the company that employs the driver is the company.

**Except for MAP/Wheels,** all of the FMA invoices are pulled by our Corporate Office and all of the billing is submitted by our Accounts Receivable Department. Requests may be made by the Corporate Office to

Any information contained herein are official company records of SynFast Oil Change and are proprietary in nature to be used for internal use and distribution only. Proprietary information may not be disclosed to anyone without proper prior written authorization from the President. Violations of this or any policies and guidelines consistent with SynFast Company Handbook may be subject to dismissal or appropriate disciplinary action, including reimbursement for any loss to company from actions.

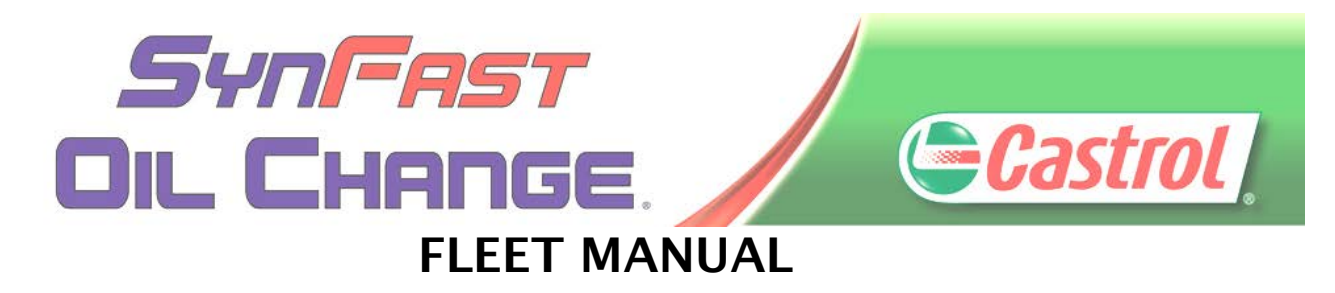

#### **Fleet Management Accounts (FMA) continued**

submit the original invoice with signatures, via mail or via email. SCMs must ensure all fleet invoices are properly reviewed for accuracy and properly organized and stored at the store level.

If a fleet customer is not listed, please contact David Laguana at (858) 999-3548 Ext 102 or Nga Hong (858) 273-8539 Ext. 608 at the Corporate Office for authorization instructions.

**Local Fleet Account:** A company like ACME Plumbing company may want to deal directly with SynFast Oil Change if they only have a few vehicles. In this case, any local company interested in signing up for our local fleet program should be given an application. Forms can be printed from the forms website [\(www.rfgoil.com/intranet/forms\)](http://www.rfgoil.com/forms) or contact David Laguana directly to email a form to your Service Center.

All local fleet account invoices must be processed through the POS (PM Attendant), and a signature from the driver must be attained on the estimate and final invoice. Failure to attain a signature from the driver which results in a charge back (payment cannot be collected as normal) may result in disciplinary action.

#### **Where do I enter the PO #?**

The PO number should be entered in the PO# field of the WIP invoice screen on PM Attendant. In the following section , there are detailed instructions with Standard Operating Procedures on how to invoice a fleet customer through PM Attendant.

Please contact your District Manager with further questions.

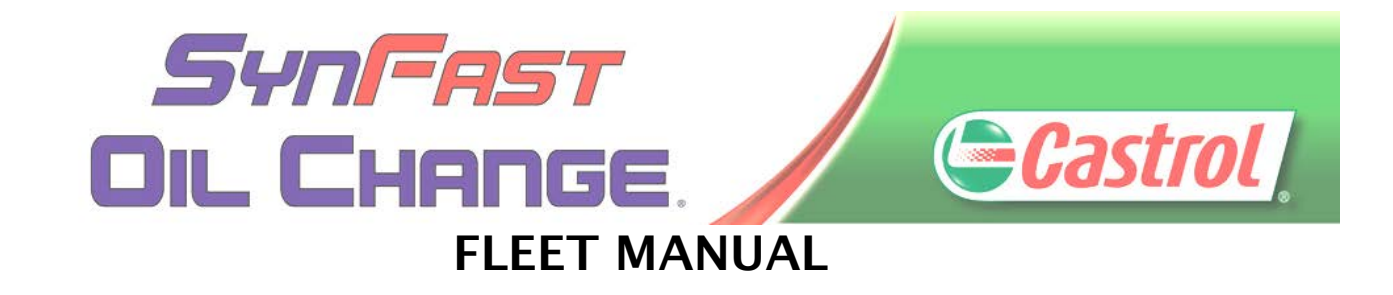

# <span id="page-10-0"></span>**Standard Operations Procedures (SOP) for invoicing FMA and Local Fleet customers:**

#### **In PM Attendant:**

"Customer" refers to the Fleet Management Account (FMA)

"Company" refers to the company using the FMA

"Company Driver" refers to the name of the driver operating the vehicle or assigned the FMA card/coupon. Refer to Step 8 for example.

For FMA vehicles, how to get the PO for each type of card is listed in the next section.

#### **PROCEDURES:**

Log into PMA and click on the Invoice button, enter the vehicle license plate to locate account. If unsuccessful, search for FMA or local fleet name and perform a Customer Lookup.

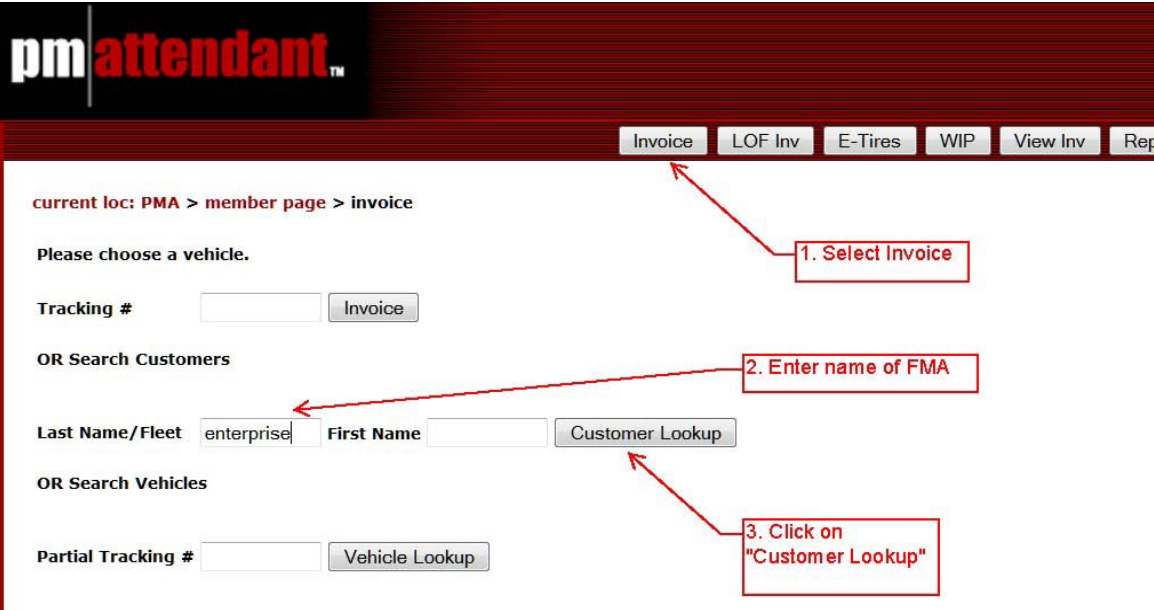

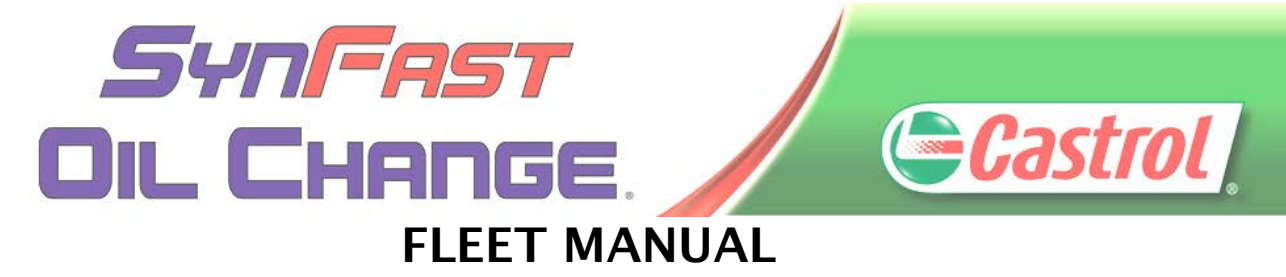

1. There will be two different scenarios: If we have serviced the vehicle before, then you will see a screen similar to what is below. If the vehicle has never been serviced in POS, then the vehicle will have to be entered. **Go to Step 4.**

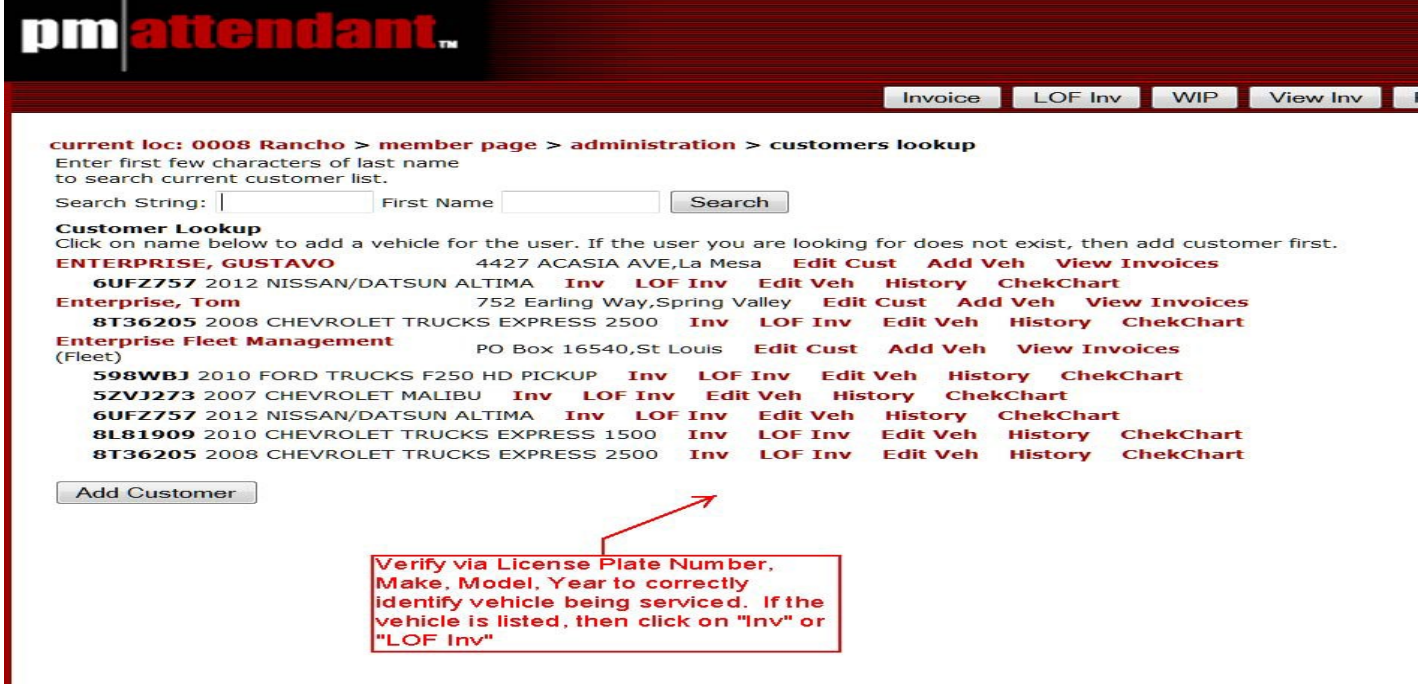

2. Ensure that company name, driver name/number, odometer reading, and PO number are entered and verified. In the example below, Enterprise Rent a Car is the company, and uses Enterprise Fleet Management as its FMA.

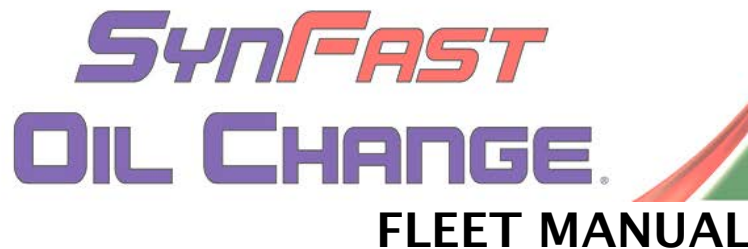

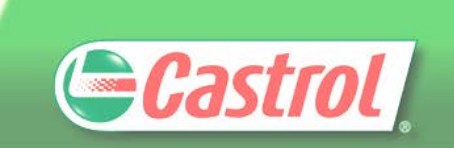

#### DM Invoice LOF Inv WIP View Inv Reports Chek-Chart Timedock Logout Training Videos home > member page > lof invoice ChekChart Filter XRef Print Work Order Sys Due Graph History Edit Veh Save & Park  $Inv = 107428$ Unit number: 598W8J<br>2010 FORD TRUCKS F250 HD PICKUP [5] 8 Cyl 5.4 L(330) Enterprise Fleet Management Vehicle Info: 7.00 ots Castrol GTX 5w30 VO105 VA223 PO Box 16540 PO Box 16540<br>St Louis, MO 63105<br>(877)353-8611 2010 FUND TRUCKS P2S0 HD PICKU<br>VIN: 1FTNF2BSXAEB40974<br>COMPANY NAME: Enterprise<br>DRIVER NAME/NUMBER: Tony Arce Cust Requests: Veh Requests: Date of service Mileage at service PO # Storage Area: 2012/04/11 0008 Rancho v Lube Tech Hood Tech Manager Other 2. Enter odometer mileage None None None None Previous comments: 2012-04-09;49816 miles;RECOMMEND CABIN AIR FILTER RECOMMEND ENGINE OIL SYSTEM FLUSH THANK YOU FOR CHOOSING US HAVE A NICE O 3. A PO number should be attained prior to Type comments to display on invoice: any service being performed. If a PO . Ensure the company number is not needed because it does not  $19$ (NOT FMA) name and exceed the dollar limit, the card number driver name/numbers are 21 22 23 24 25 26 27 28 29 30 31 32 33 34 35 36 37 38 39 40 should be entered into this field. entered. 41 42 43 44

3. Enter vehicle into PM Attendant via license plate or VIN lookup and accept.

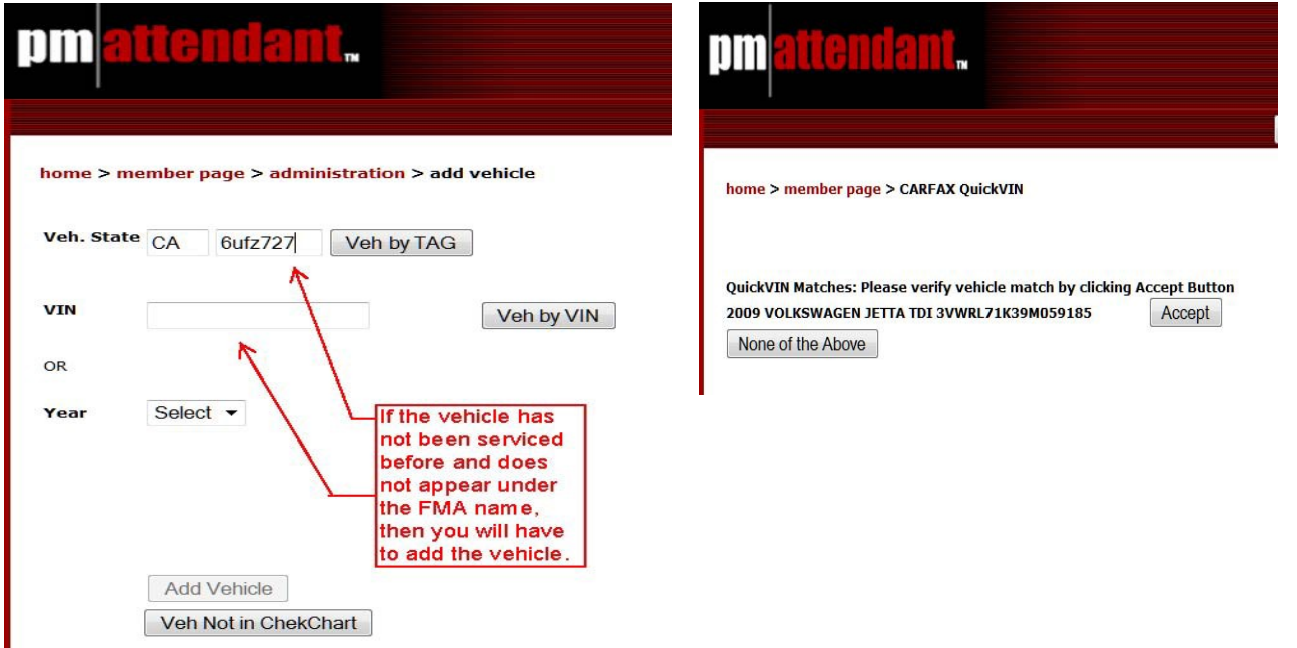

Any information contained herein are official company records of SynFast Oil Change and are proprietary in nature to be used for internal use and distribution only. Proprietary information may not be disclosed to anyone without proper prior written authorization from the President. Violations of this or any policies and guidelines consistent with SynFast Company Handbook may be subject to dismissal or appropriate disciplinary action, including reimbursement for any loss to company from actions.

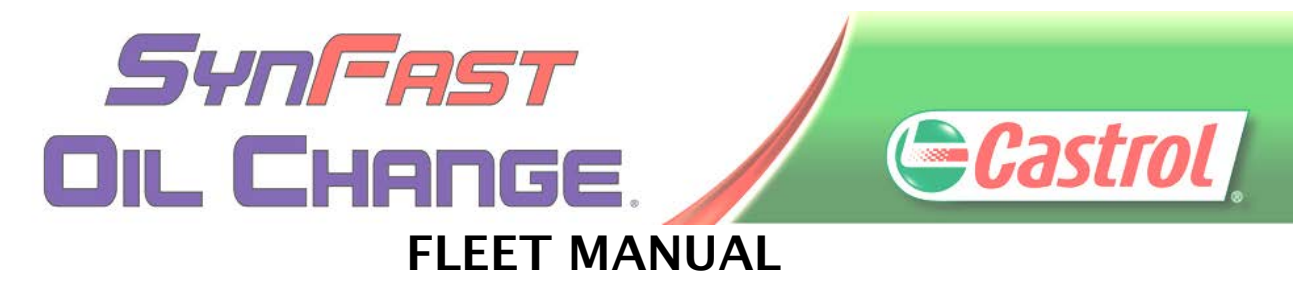

4. Enter in Company Name, Driver, and telephone contact info. Again, company name is not the FMA. The FMA is listed at the top as "customer." The Company name is the name of the company that the driver works for. See below. Click on "Save & Invoice" or "Save & LOF".

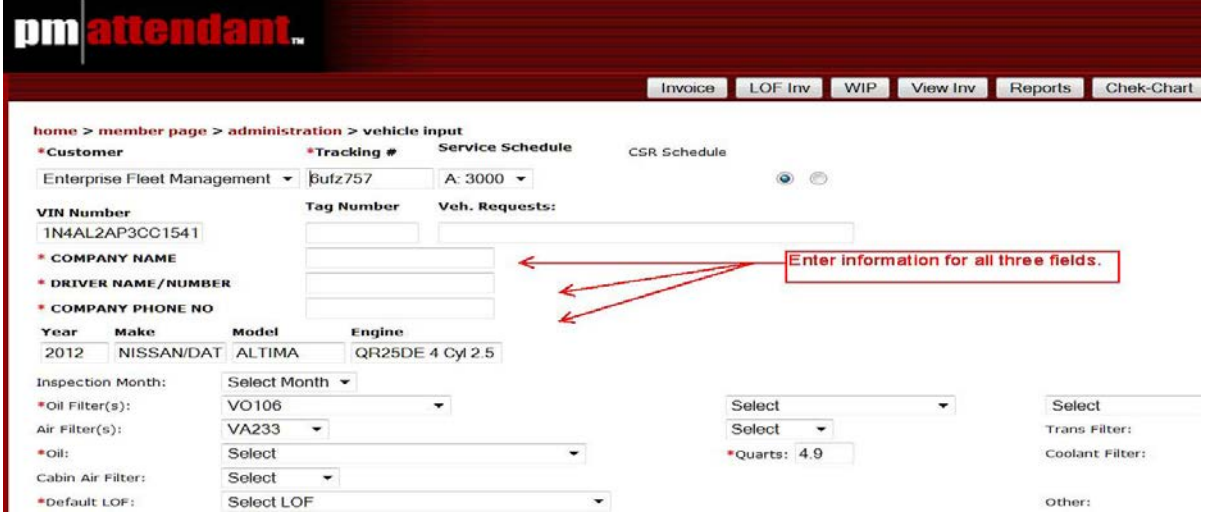

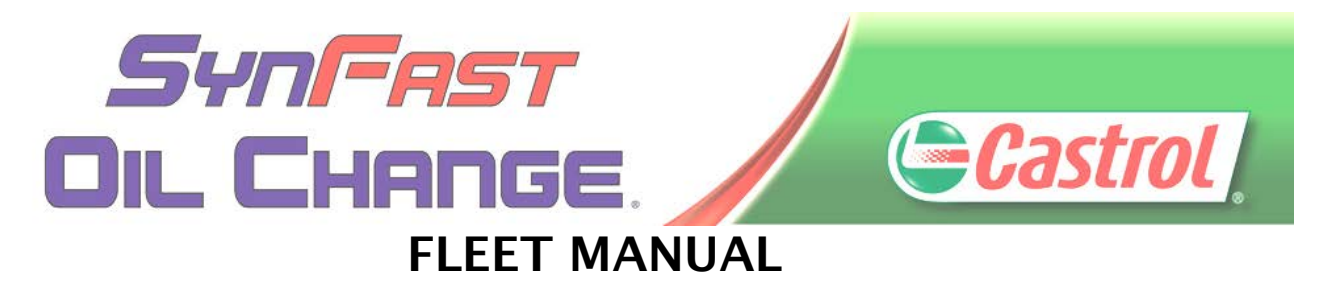

5. Proceed to invoice the customer as normal. Ensure the mileage and PO number is recorded at the upper right hand corner. Ensure driver signature is attained on final invoice and all steps for FMA/ local fleet has been followed.

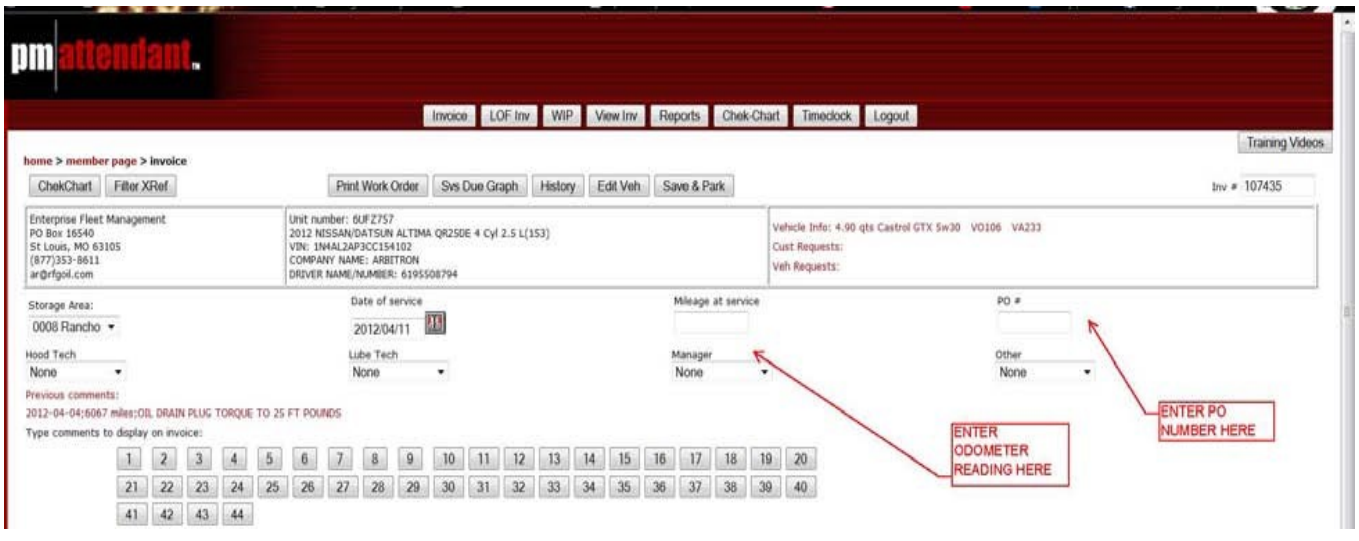

# All FMA Phone numbers

Before Calling for a PO#, make sure you have VIN, Driver info, parts and labor pricing, and all other info on the completed and signed SynFast Work Order ready before calling. To get the PO# for a FMA, refer to each card/company type:

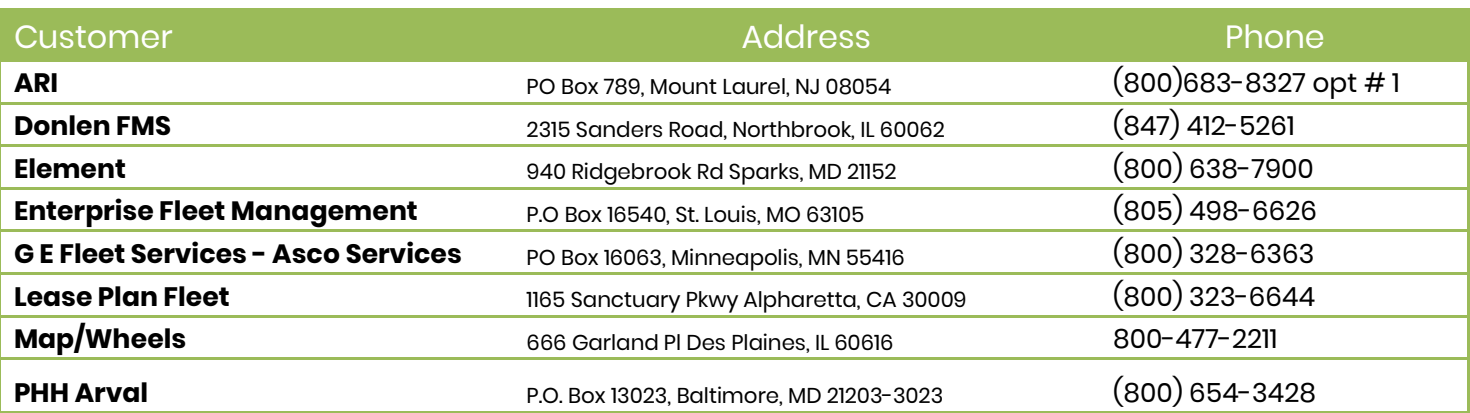

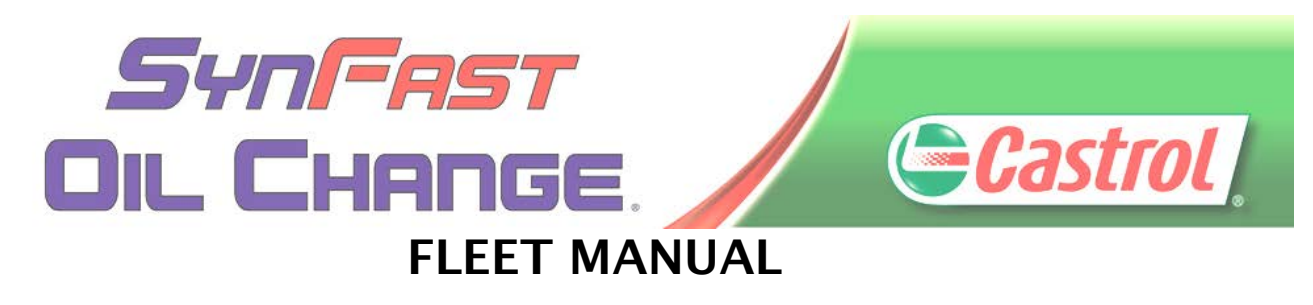

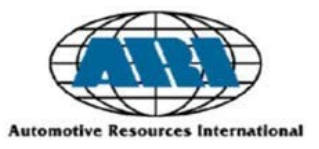

# Automotive Resources Intentional (ARI)

<span id="page-15-0"></span>**Service Procedure Requirements: There are 3 different methods of identifying an ARI fleet customer.** 

**When searching for this FMA, use "Automotive Resources International" NOT "ARI".**

1. **Coupon Service:** Pre-approved authorized PO# appears on coupon. **DO NOT USE THIS PO#;.** Please call **800-227-2273 Option 3** for approval. A PO number will be issued for any work. View our Informational Tutorial detailing Coupon usage procedures. The PO number you attain should be entered in the PO# field of the WIP invoice screen on PM Attendant. Accept the Terms and Conditions and follow the prompts.

If this is your first time processing a coupon service, follow this link or cut and paste or type into your browser to see tutorial. The tutorial lasts less than two minutes.

[https://suppliers.arifleet.com/tm/Coupon%20Service-module\\_files/intro.htm](https://suppliers.arifleet.com/tm/Coupon%20Service-module_files/intro.htm)

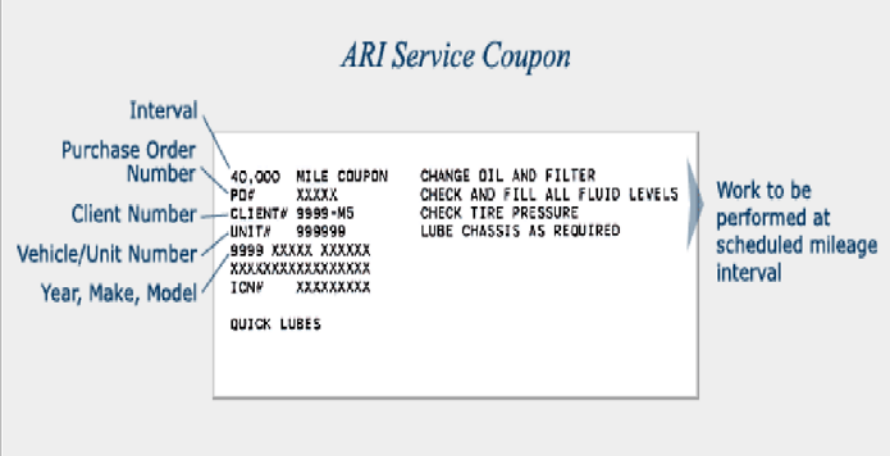

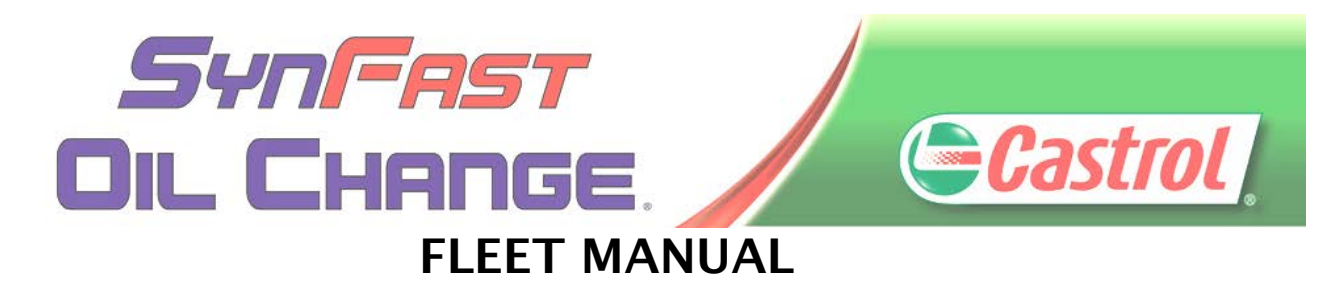

2. **Maintenance Card:** Even if a dollar limit is stated on the card, any work done by SynFast requires a PO#. Please call **800-227-2273 Option 3** for approval. A PO number will be issued for any work to be performed. The PO number should be entered in the PO# field of the WIP invoice screen on PM Attendant. Accept the Terms and Conditions and follow the prompts.

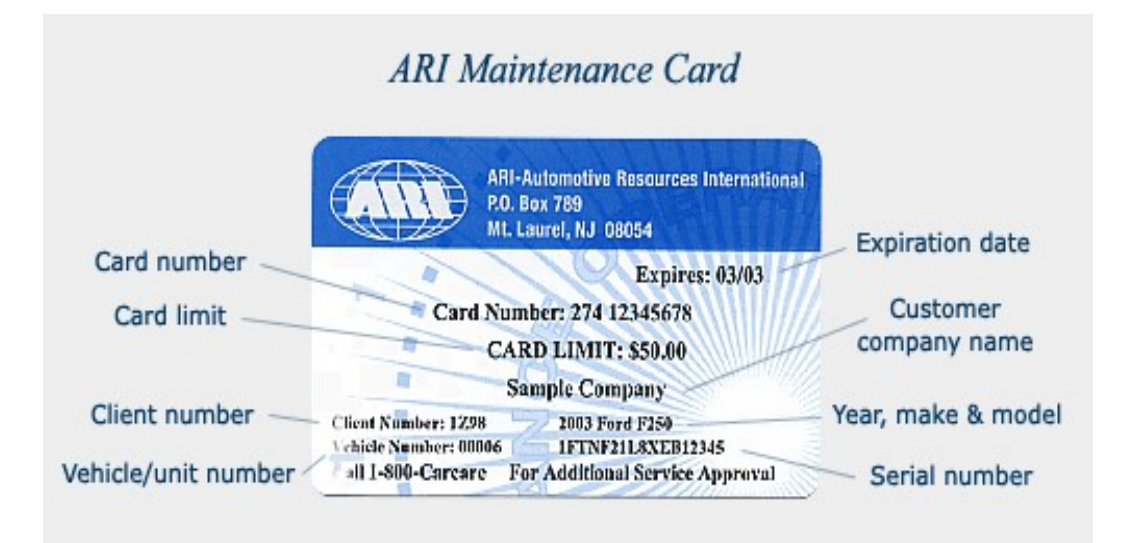

3. **Purchase Order:** You are required to call **800-CARCARE (227-2273)** to obtain a PO number prior to performing any service on the ARI vehicle. Have the VIN# available.

The PO number should be entered in the PO# field of the WIP invoice screen on PM Attendant.

4. **Ensure PO and Authorization information is recorded on SynFast invoice and signature from driver is attained on all invoices.**

Any information contained herein are official company records of SynFast Oil Change and are proprietary in nature to be used for internal use and distribution only. Proprietary information may not be disclosed to anyone without proper prior written authorization from the President. Violations of this or any policies and guidelines consistent with SynFast Company Handbook may be subject to dismissal or appropriate disciplinary action, including reimbursement for any loss to company from actions.

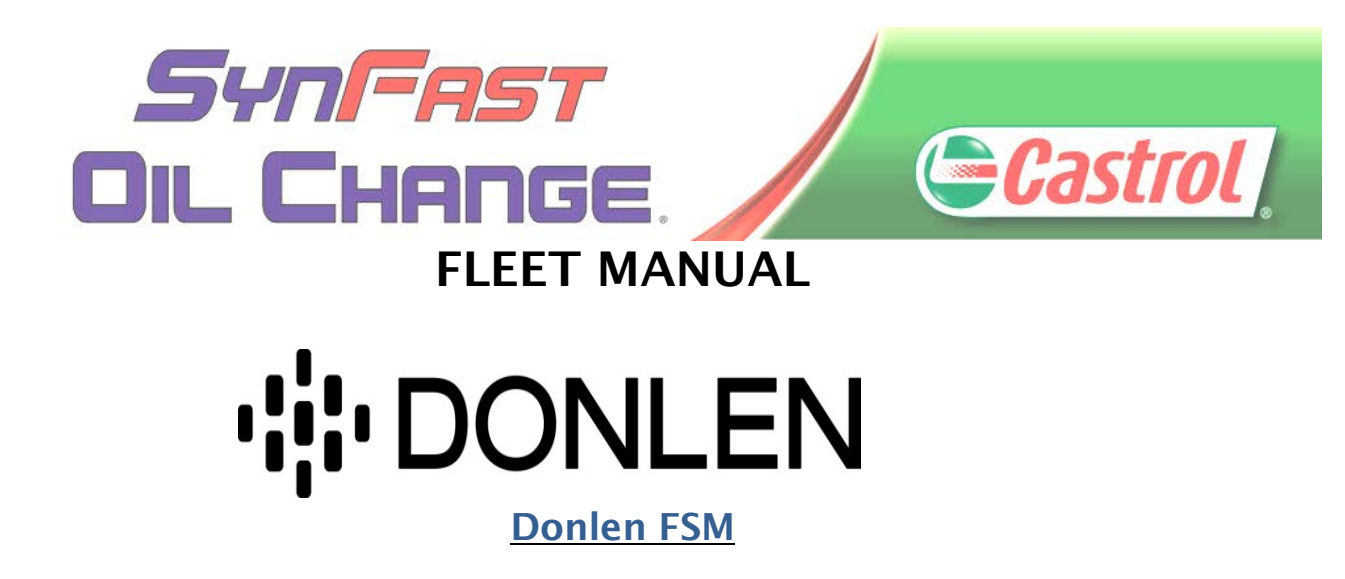

#### <span id="page-17-0"></span>**Service Procedure Requirements:**

- 1. **Donlen FMS must approve all invoices for repairs and maintenance before the work is performed**. A purchase order number will be provided upon approval of any and all repairs.
- 2. Call Donlen FMS at 1-800-323-1483 and listen carefully to the complete menu options for instructions. Provide the Donlen vehicle number or last eight digits of the VIN and describe, in detail, the services requested and the estimated costs. You must also have the following information available: VIN, type of vehicle (year, make & model) and the current mileage. Be sure to also get the drivers name and phone number.
- 3. **All invoices submitted for payment without a Donlen Purchase Order number will be returned.** The PO number should be entered in the PO# field of the WIP invoice screen on PM Attendant.
- 4. Some Donlen FMS customers utilize the blue SafeCare Preventive Maintenance Program coupon book to authorize preventive maintenance services only. If you are presented with a coupon, call Donlen at 1- 800-323-1483 for a Purchase Order; do not use the coupon number for authorization. The PO number should be entered in the PO# field of the WIP invoice screen on PM Attendant.

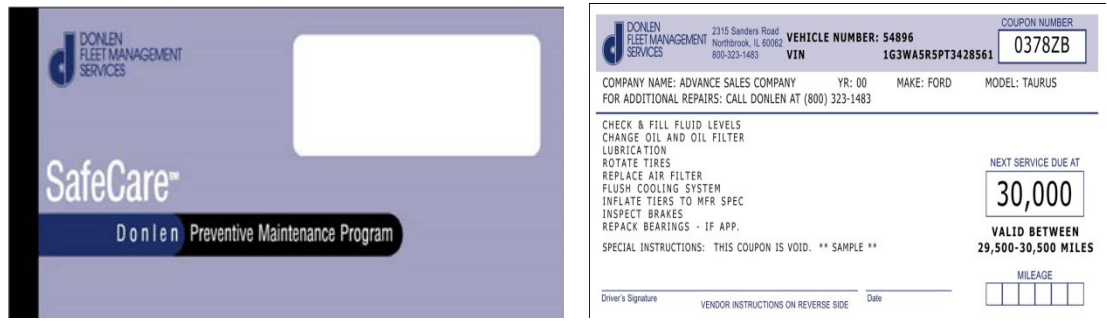

Any information contained herein are official company records of SynFast Oil Change and are proprietary in nature to be used for internal use and distribution only. Proprietary information may not be disclosed to anyone without proper prior written authorization from the President. Violations of this or any policies and guidelines consistent with SynFast Company Handbook may be subject to dismissal or appropriate disciplinary action, including reimbursement for any loss to company from actions.

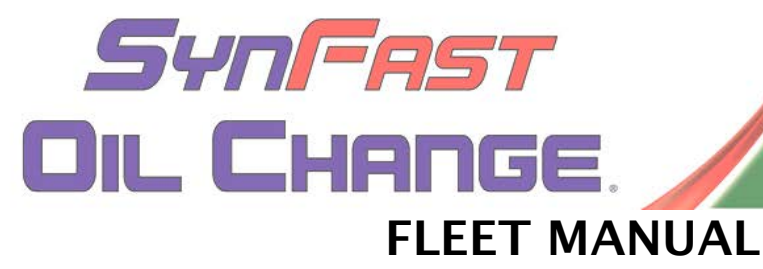

5. If the vehicle requires additional repairs, call Donlen at 1-800-323-1483, before performing the repairs, for additional authorization. The PO number should be entered in the PO# field of the WIP invoice screen on PM Attendant.

GCastrol

- 6. If you have a problem locating a part or need assistance with the diagnosis of a particular vehicle, call Donlen FMS at 1800-323-1483 and one of our ASE Certified Advisors will help!
- 7. When the repair is completed, **be sure your invoice includes a valid Donlen FMS Purchase Order number,**(The PO number should be entered in the PO# field of the WIP invoice screen on PM Attendant), Donlen vehicle number, VIN, year, make, model and current mileage. If any additional repairs were required after you received a purchase order, please call Donlen to update the purchase order prior to forwarding it for payment. Any invoices not matching the purchase order will cause delays in payment processing. If the invoice includes charges for PM services, a copy of the PM form must accompany the invoice for payment.
- 8. **Ensure PO and Authorization information is recorded on SynFast invoice and signature from driver is attained on all invoices.**

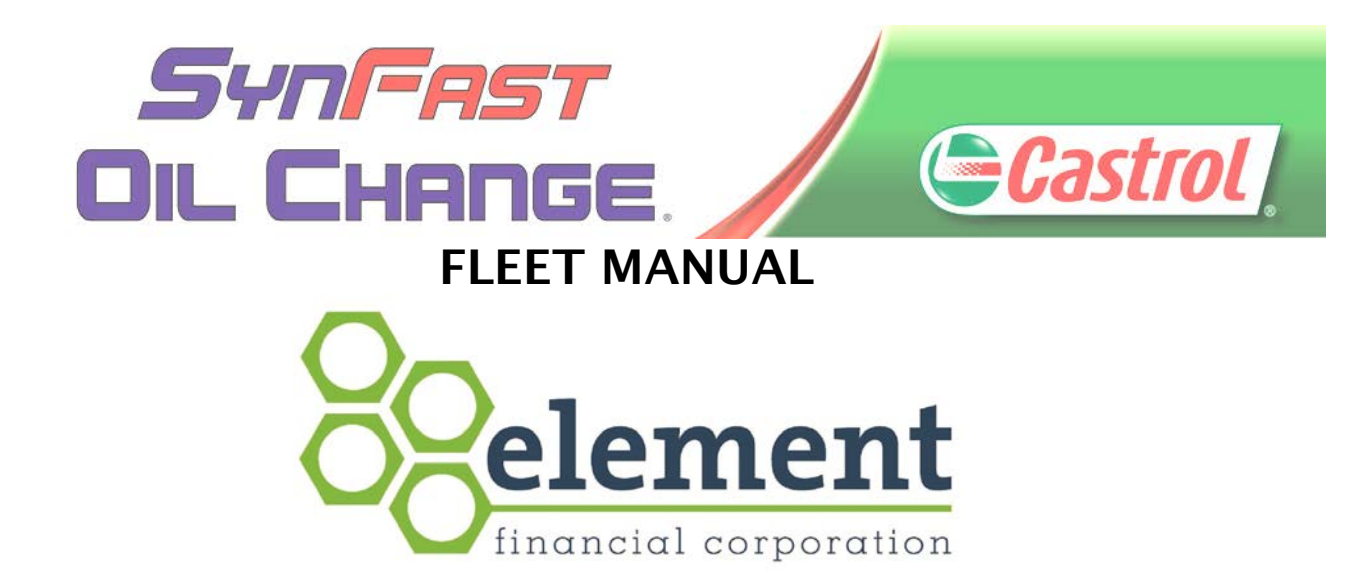

## Element Vehicle Management Services

#### <span id="page-19-0"></span>(Element has taken over GE Fleet and PHH)

#### **Service Procedure Requirements:**

- 1. Element may present a card. Call 800-638-7900 with VIN number, name of driver, and list of services and prices (parts and labor) for authorization to obtain a PO number. Follow all promts.
- 2. Ensure you specify that you are calling SynFast Oil Change. The PO number should be entered in the PO# field of the WIP invoice screen on PM Attendant.
- 3. **Ensure PO and Authorization information is recorded on SynFast invoice and signature from driver is attained on all invoice**s.

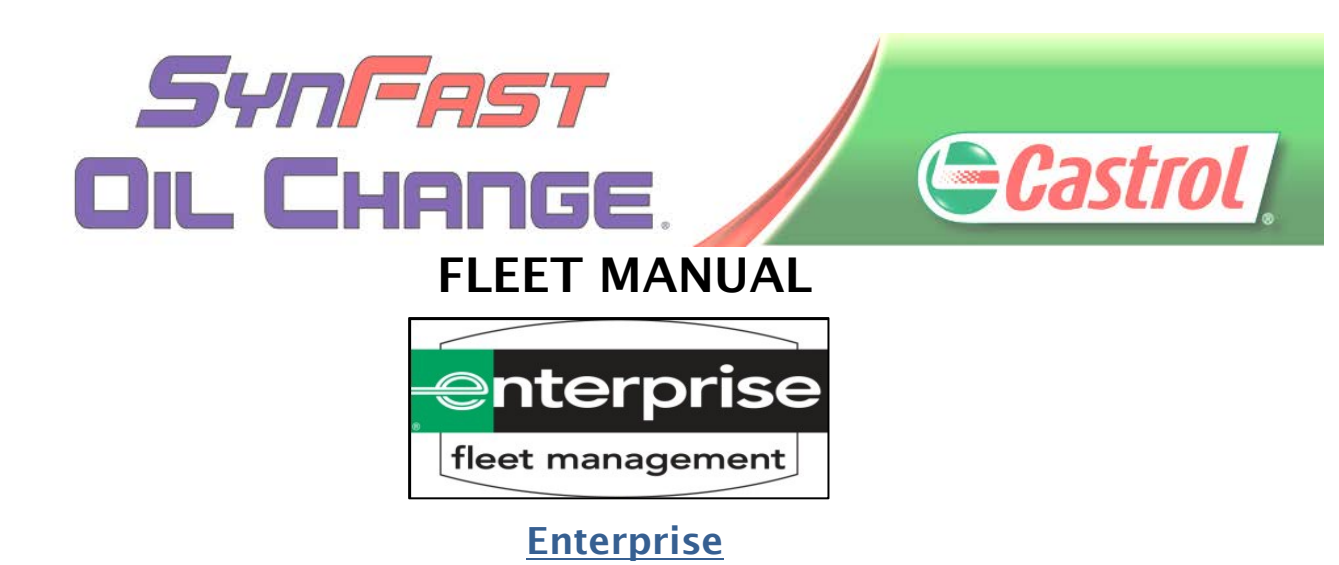

#### <span id="page-20-0"></span>**Service Procedure Requirements: There are two types of cards.**

- 1. Enterprise customer will present an Enterprise Maintenance card. An authorization limit will appear on the card (see attached example). If the repairs are within the limits of the card, complete the work and invoice through POS (PM Attendant). The card number (i.e. 690T10BLS527 in the example below) is the Purchase Order number. Enter the **card number** in the **PO #** field in the upper right hand corner of the WIP invoice screen on PM Attendant.
- 2. However, if the repair estimate exceeds the card limit, call **1-800-325-8838** for approval and a purchase order number **prior to performing the service**. There are two types of cards: a **Full** Maintenance Management Card and a Maintenance Management Card. After confirming the PO number, enter the PO number in the PO# filed in the upper right hand corner of the WIP invoice screen on PM Attendant.
- 3. **Ensure PO and Authorization information is recorded on SynFast invoice and signature from driver is attained on all invoices.**
- 4.

### **Front - Full Maintenance Management Card Front - Maintenance Management card**

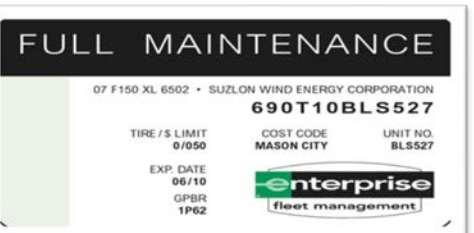

#### **Back - Full Maintenance Management Card Back - Maintenance Management Card**

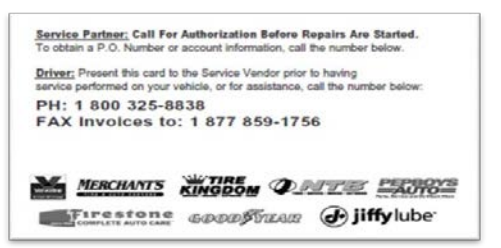

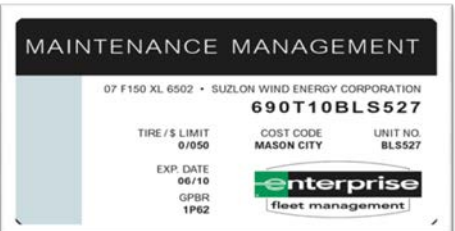

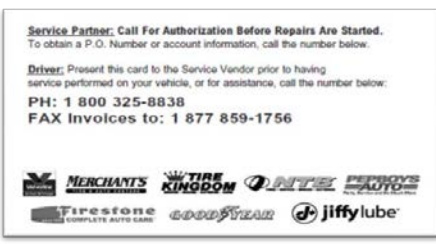

Any information contained herein are official company records of SynFast Oil Change and are proprietary in nature to be used for internal use and distribution only. Proprietary information may not be disclosed to anyone without proper prior written authorization from the President. Violations of this or any policies and guidelines consistent with SynFast Company Handbook may be subject to dismissal or appropriate disciplinary action, including reimbursement for any loss to company from actions.

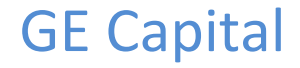

SYNFAST

**OIL CHANGE** 

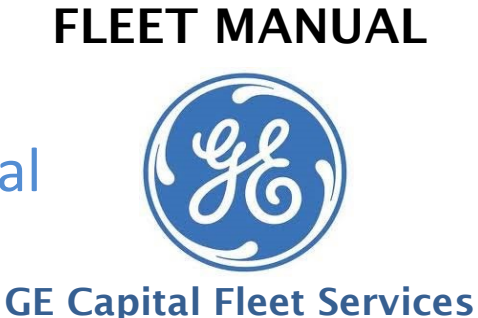

# GE Capital (SEE Services

**Castrol** 

<span id="page-21-0"></span>GE Capital Fleet was acquired by Element. IF the instructions below do not work for your Service Center location, refer to Element Vehicle Management Services (page 21)

### **Service Procedure Requirements: There are three types of cards/ guides.**

- 1. When the diagnostic/repair estimate **exceeds** the driver authorization limit on the materials presented by the driver or the Decal located on the vehicle/equipment, and **prior** to any repairs, use the below Important phone numbers below **to obtain work authorization number (PO Number) before repairs are started**.
	- Red Drivers Guide, or Green Card (cars and light trucks) : **800-328-6363**
	- White Drivers Guide/Decal (medium or large trucks, equipment, forklifts and trailers): **800-328-6103**
	- Blue Drivers Guide : Most SynFast Service Centers cannot process Blue Driver vehicles due to size.

You will need the following information for authorization:

- ∗ Fleet and Unit Number (Drivers Guide) \*Log Number (Drivers Guide) \*V.I.N. Number
- License Number/State \*Odometer; Hub or Hour Meter Reading/ Y ear, Make, and Model
- ∗ Driver Company Name and Driver Name \*Repair Date/ Repair Estimate

#### 2. **At time of invoicing – confirm information on the invoice:**

- Cost of Work Performed (parts, labor, tax and total)
- Invoice Number
- Driver Company and Driver Name
- Work Authorization Number (PO Number) issued by GE Fleet Services on behalf the Customer.

#### **If the estimate is under the Red or Blue Drivers Guide – use the authorization code from the Drivers Guide or Card**

The PO number should be entered in the PO# field of the WIP invoice screen on PM Attendant.

### 3. **Ensure PO and Authorization information is recorded on SynFast invoice and signature from driver is attained on all invoices.**

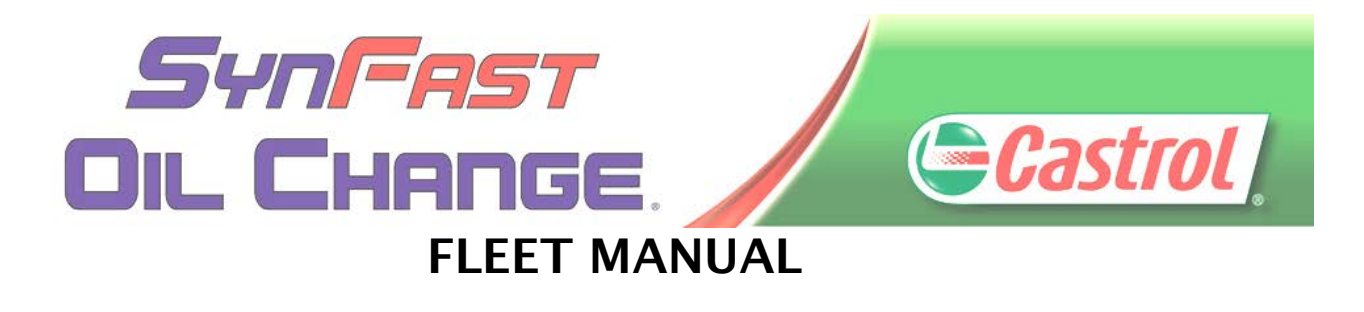

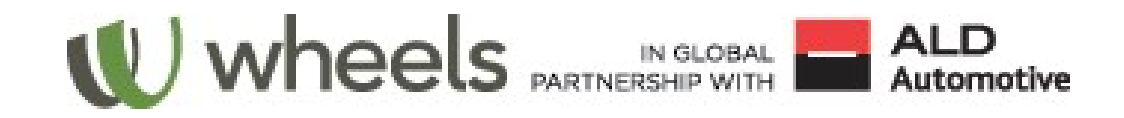

## MAP/Wheels, Inc. Advantage Network

#### <span id="page-22-0"></span>**Service Procedure Requirements:**

- 1. Call MAP Inc. before beginning any work to obtain a Purchase Order (PO) number:
	- Toll free: Cars: 800-477-2211 OR Trucks (medium/heavy duty) 800-477-2298

A Wheels MAP advisor is available to take your call 24 hours a day/7days a week.

- Before calling, have the following information ready:
- Wheels vehicle number or complete VIN \*Odometer reading
- ∗ Drivers company name (not MAP or Wheels)
- ∗ Type of repairs/service required.
- ∗ For each repair/service have the:
- ∗ Description \*Labor Time \*Labor cost \*Part Cost \*Estimated time of completion
- 2. When repairs are completed:
	- The PO number should be entered in the PO# field of the WIP invoice screen on PM Attendant.
	- Call 800-477-2211 and select the MAP Automated Payment System option.
	- Enter PO number and total amount of bill
	- Upon approval, a Visa card number and an expiration date will be issued to use through your credit card machine.
	- Additional instructions (ex: faxing a copy of the invoice) may be issued as well. Document the number and expiration date on the estimate.
	- After the invoice is finalized and payment has been processed, email the invoice and estimate and type the Visa card number and expiration date used to finalize the transactions in the body of the email. The corporate office will then run a discount credit against the card.
	- Ensure the nightly reconciliation of credit card terminal matches the credit amount from daily reconciliation report on POS system.

Any information contained herein are official company records of SynFast Oil Change and are proprietary in nature to be used for internal use and distribution only. Proprietary information may not be disclosed to anyone without proper prior written authorization from the President. Violations of this or any policies and guidelines consistent with SynFast Company Handbook may be subject to dismissal or appropriate disciplinary action, including reimbursement for any loss to company from actions.

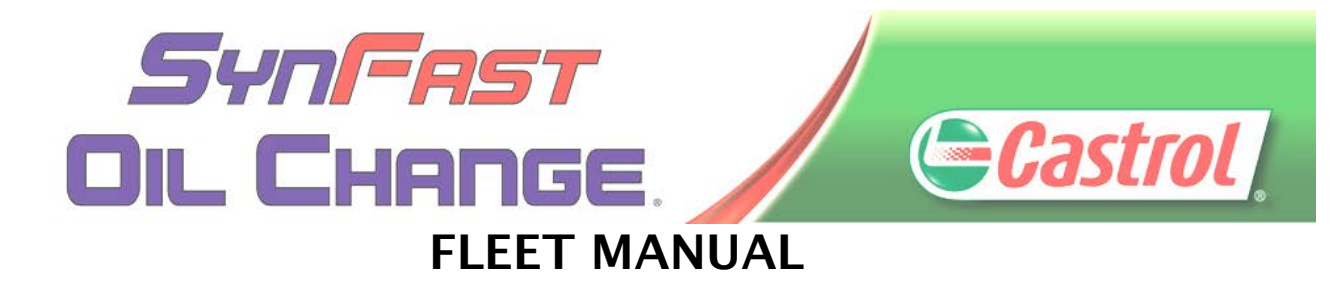

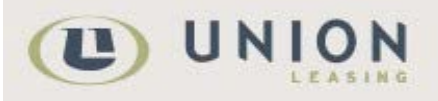

## Union Leasing

#### <span id="page-23-0"></span>**Service Procedure Requirements:**

- 4. Enterprise customer will present a Union Leasing card. Call 1-847-240-1500 with VIN number, name of driver, and list of services and prices for authorization to obtain a PO number.
- 5. Ensure you specify that you are no longer a Valvoline and you are calling from SynFast Oil Change. The PO number should be entered in the PO# field of the WIP invoice screen on PM Attendant.
- 6. **Ensure PO and Authorization information is recorded on SynFast invoice and signature from driver is attained on all invoices**.

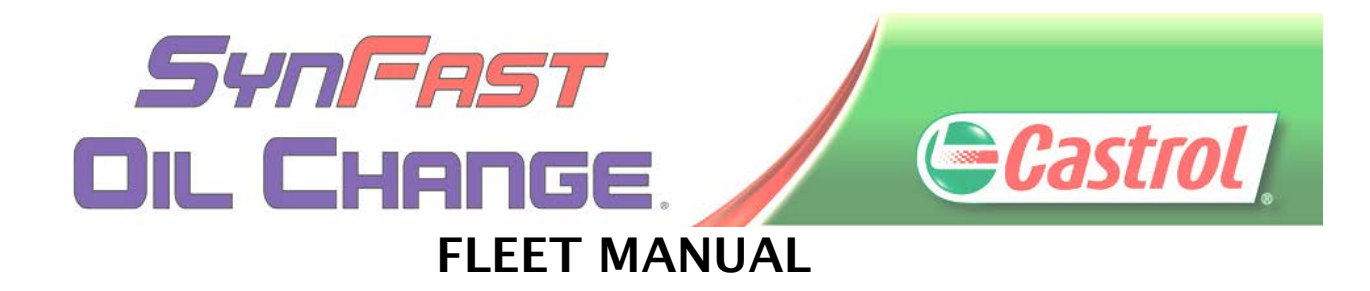

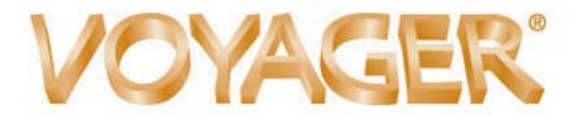

Voyager Payment Systems

<span id="page-24-0"></span>We are currently not accepting Voyager payments at this time.

However, once Voyager is set up via PMA, and update will be sent to the field.

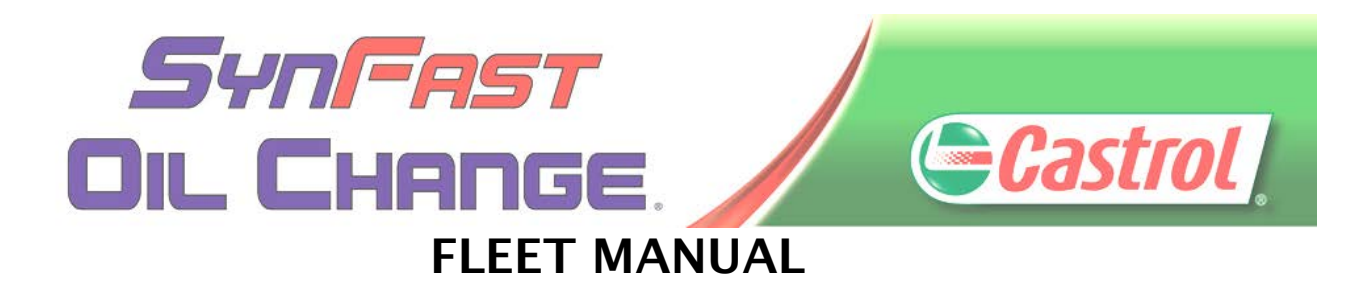

This page is intentionally left blank.

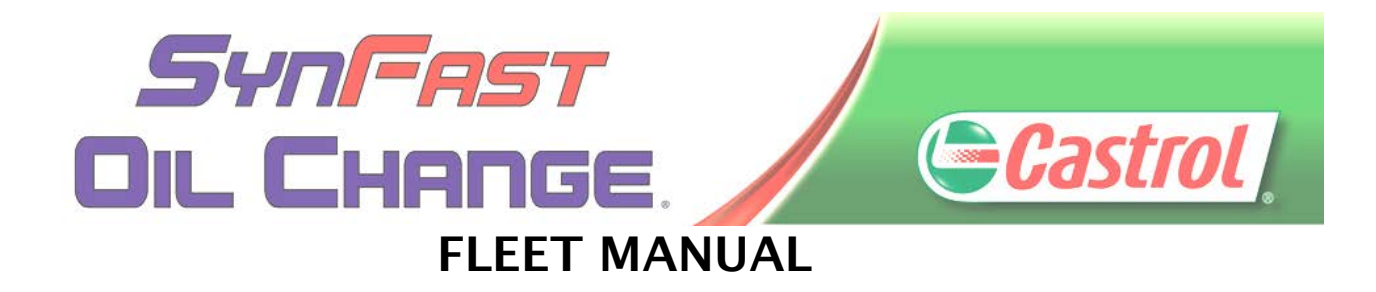

# **Local Fleet Accounts**

#### <span id="page-26-0"></span>**Service Procedure Requirements:**

Local fleet accounts are net-30 day accounts that are setup directly between the fleet customer and RFG Oil, Inc. Local fleet accounts are companies often headquartered in the city/community where the Service Center is located, and these local fleet accounts are billed directly by our Corporate Office.

Any local company interested in signing up for our local fleet program should be given an application. Forms can be printed from the forms website [\(www.rfgoil.com/intranet/forms\)](http://www.rfgoil.com/forms) or contact David Laguana directly to email a form to your Service Center. Any completed forms received at the Service Center level should be forwarded to David Laguana a[t fleets@synfastoilchange.com.](mailto:fleets@synfastoilchange.com) Refer to the beginning sections of this manual.

\*All of these accounts are set up through PM Attendant to have a 15% discount taken directly from the invoice except for **Unique Transportation.** 

- 1. Ensure driver name and company name are clearly indicated on estimate and invoice.
- 2. Ensure all of the services and pricing documented on the estimate are reviewed with the driver, prior to performing any service. Attain a signature from the driver on the estimate.
- 3. Confirm all services performed and the discount has been applied on the final invoice. Attain signature from driver on final invoice.
- 4. If you do not see the Local Fleet customer listed, please contact David Laguana at the main office at (858) 999-3548 Ext 102 or contact your District Manager directly.

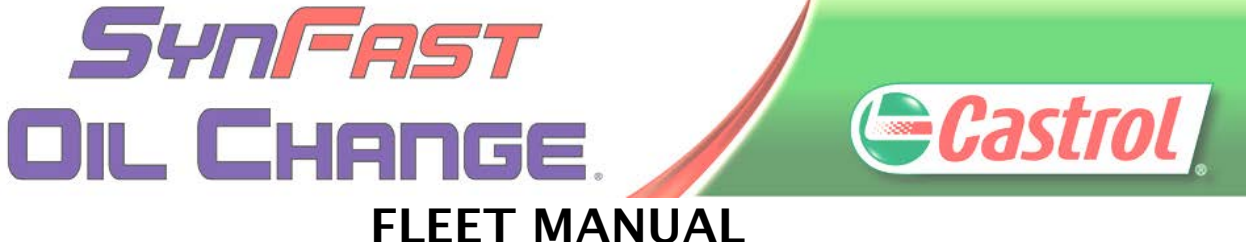

# <span id="page-27-0"></span>**Local Fleet Listing**

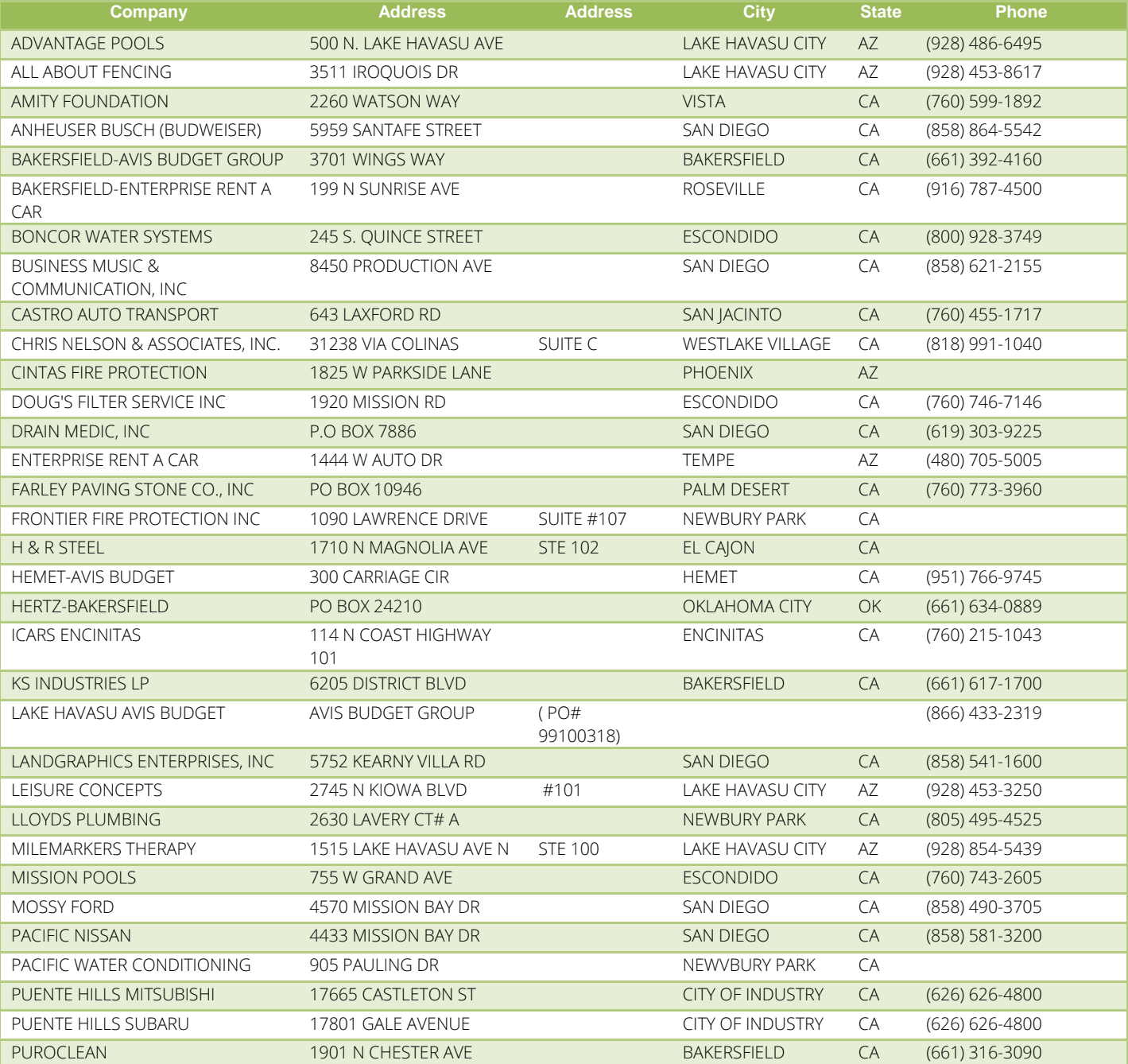

Any information contained herein are official company records of SynFast Oil Change and are proprietary in nature to be used for internal use and distribution only. Proprietary information may not be disclosed to anyone without proper prior written authorization from the President. Violations of this or any policies and guidelines consistent with SynFast Company Handbook may be subject to dismissal or appropriate disciplinary action, including reimbursement for any loss to company from actions.

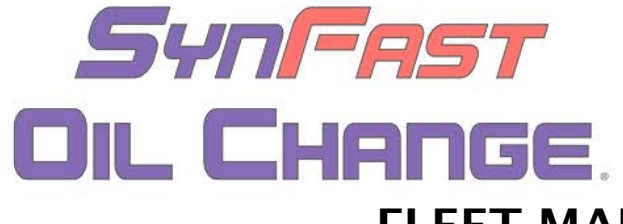

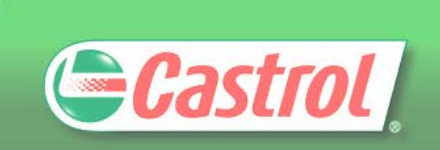

FLEET MANUAL

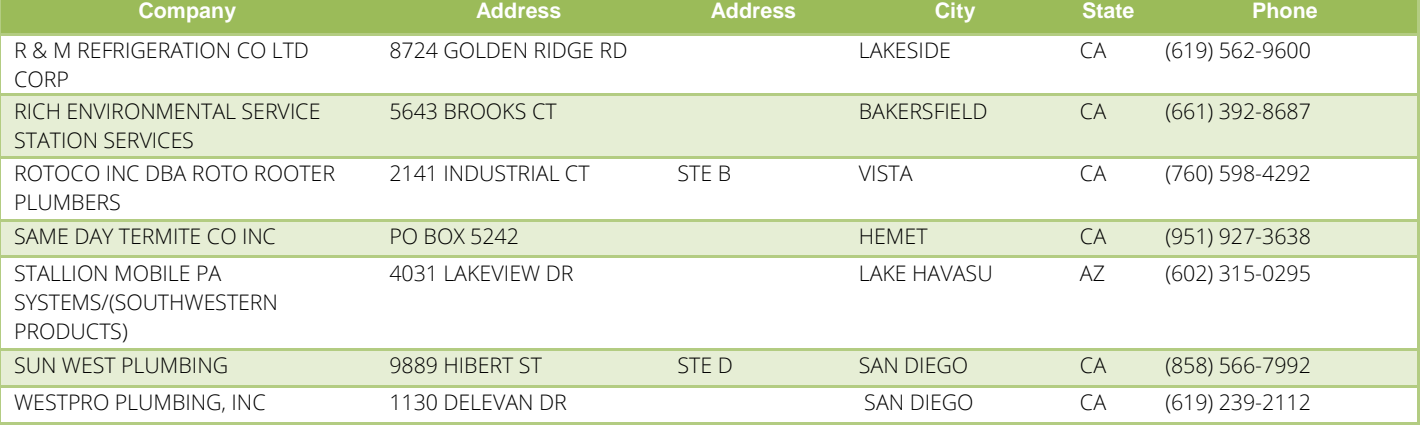

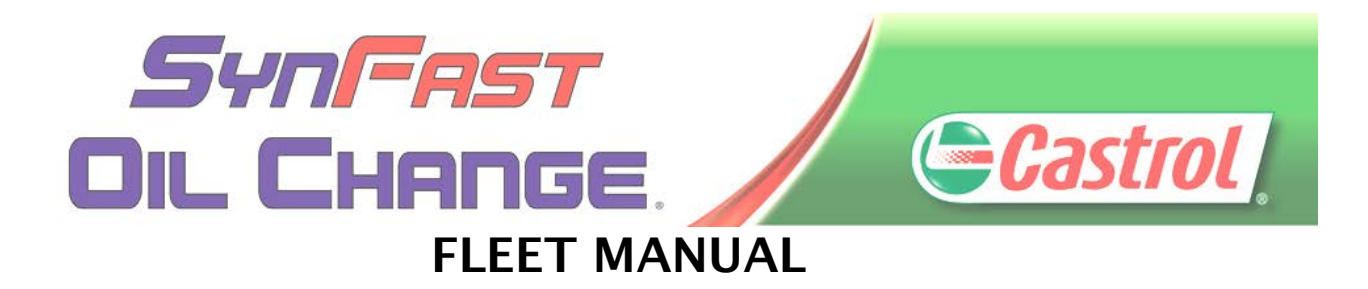

This page is intentionally left blank.